# Problemas en email

Le enumeramos los problemas mas comunes y como solucionarlo:

Vea el menu a la izquierda con los titulos

## ERROR = 550 Access denied - Invalid HELO name (See RFC2821 4.1.1.1)

#### Opcion 1

Este error surge porque el nombre de su computadora , tal como todas las computadores tienen, posee caracteres inv�lidos.

Para ver el nombre de su computadora

1

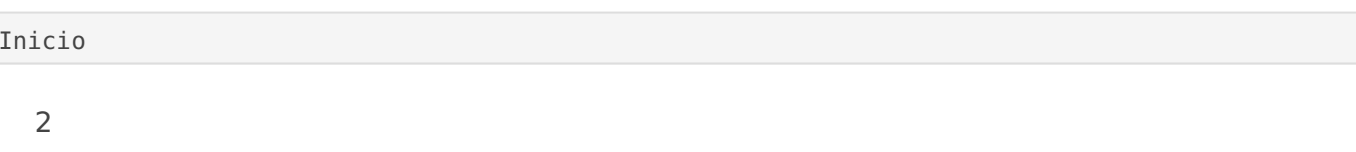

-->> Ejecutar

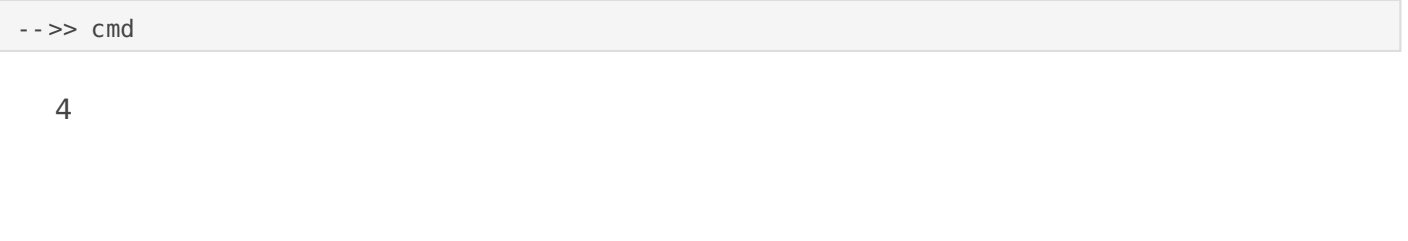

y enter ..

5

Luego en esa pantalla negra, escribir "hostname" sin comillas y darle enter.

Alli aparecera el nombre de tu computadora, si esta en blanco o caracteres invalidos debe cambiarse

Para corregirlo , sobre el escritorio boton derecho a Mi Pc y corrigan el nombre .

#### Opcion 2

Verifique en la configuracion de su outlook o programa de correo electronico si figura verificar seguridad al enviar correo electronico, en la solapa servidores, cambie la configuracion que tiene actualmente.

### ERR Mailbox is locked by process ....

Dice que existe otro usuario usando su casilla por lo que no es posible validar su sesion

.Le pedirá la clave constantemente.

Esto sucede habitualmente cuando su conexión no es muy rápida + le envian un email con adjuntos + el programa antivirus esta descargando y verificando el archivo.

El software no reconoce esta accion , desconecta del antivirus e intenta volver a conectarse, pero ya esta conectado el antivirus con su sesion, por lo que el servidor bloque la nueva conexión.

Solución:Cierre su programa de correo electrónico, aguarde unos minutos y vuelva a intentarlo, esperando a que termine de bajar todos lo emails.

### ERR ...blocked for pop3d access...

El servidor esta bloqueando sus accesos por exceder el maximo por minuto, el bloqueo consta de no poder hacer nada desde su ip, navegar , ver la web, etc, pero ustedes deben configurar sus pcs.

Por favor configuren sus outlook express o similar, para que descargue automaticamente cada 5 minutos o mas y no presionen el boton ver emails constantemente, o al reves no configuren para descarga automatica y presionen ustedes.

Esto es por seguridad de todos para evitar el envio de spam, y para asegurar la calidad de los servicios como rendimiento de los servidores.

Outlook 2003

En el menú Herramientas, elige la opción Enviar y recibir. Ahora elige la última opción de la lista Configuración de envío y recepción Elige la opción Definir grupos de envío y recepción En la nueva ventana debes de marcar la casilla Programar un envío o recepción sutomático cada y establecer el valor a un mínimo de 10 minutos. Finalmente haz clic en Aceptar para guardar los cambios.

Outlook Express

En el menú Herramientas, elegir la última opción Opciones

En la nueva ventana, ir a la pestaña General

En la pestaña General, en la sección de Enviar y recibir mensajes, habilitar la casilla Comprobar mensajes nuevos cada y establecer un valor a un mínimo de 10 minutos.

Finalmente haz clic en Aceptar para guardar los cambios.

Outlook 2007

En el menú Herramientas, elige la opción Enviar y recibir. Ahora elige la última opción de la lista Configuración de envío y recepción Elige la opción Definir grupos de envío y recepción En la nueva ventana debes de marcar la casilla Programar un envío o recepción automático cada y establecer el valor a un mínimo de 10 minutos Finalmente haz clic en Aceptar para guardar los cambios.

Outlook 2010

Seleccionamos la pestaña o menú de Enviar y recibir. Dar clic en el boton de Eviar y Recibir grupos. En el menú desplegable elegir la opción de Definir grupos de envío o Recepción. Establecer como mínimo 10 minutos en cada intervalo de tiempo. Para finalizar dar clic en Cerrar.

#### Me baja varias veces el mismo email a mi outlook.

Cuando usted tiene la cuenta configurada como pop3, quiere decir que el procedimiento es:

- 1. Su programa de correo electrónico se trata de conectar con el servidor para bajar los emails.
- 2. Actúa como intermediario el antivirus para que no le bajen correos electrónicos , por lo que toda comunicación no se establece directo sin que el antivirus reciba y envie la información.
- 3. Se contecta finalmente con el servidor el cual "devuelve" con el email hacia su pc.
- 4. El antivirus analiza el correo , lo pasa al outlook y le informa al servidor que el email ha bajado con las instrucciones relacionadas, por ejemplo (dejar copia el en servidor, borrarlo, borrar solo si pasaron 20 días, etc)
	- 1. Estas instrucciones estan dadas en la configuración del outlook, por lo que dicha configuración es la que importa.
	- 2. Algunos antivirus tienen posibilidad de programar esto pero no es frecuente.

Solución: Posibles diagnosticos en orden de mayor probabilidad.

- Usted tiene configurado su outlook o similar, para dejar copias en el servidor y no borrarlas. Cámbie esta opción.
	- Si NO usa webmail, por favor marque en su outlook que borre o elimine los mensajes del servidor cada vez que bajan, o por lo menos los mensajes de hace mas de 10 días.
	- $\circ$  Si usa webmail, esta configuración es correcta porque de otra manera cada vez que bajan los emails se borrarían del servidor.
- Quizas tiene un problema entre la conectividad de su outlook y su anvirus, intente deshabilitarlo temporalmente y pruebe nuevamente a ver si este es el motivo por el cual

estan bajando varias veces.

• Su outlook express tiene mas de 1.000 emails en bandeja de entrad estos casos, elimine desde su outlook express emails viejos, no so instale otros programas mas confiables como thunderbird, thebat ó

## El servidor al que esta conect utilizando un certificado de se no se puede comprobar

 $M_1$ Q<sub>u</sub>HeA<sub>n</sub>Z<sub>o</sub>P w<sub>b</sub>F<sub>1</sub>5e9 G N<sub>2</sub>p<sub>M</sub> 3  $\#$ <sub>ke</sub> *s* found r - de - certificado.png

Es un error de SSL entre su outlook y el servidor de emails, el error e para solucionarlo son:

#### Verificaciones simples en su windows

- . Si tiene windows XP, no podra continuar usando el outlook, cambia superiores.
- Verifique la hora de su pc, debe estar actualizada
- En su outlook, verifique el el servidor utilice un puerto seguro par servidor.

#### Recrear la cuenta en su pc

Debe tener la clave de su correo para poder volver a configurarla.

Si la cuenta esta creaidmaa posmion plemente bórrela, reinicie el outlook y v (depende de como este configurado los emails enviados podrían borra están en el servidor) verifiquelo en webmail si están los enviados.

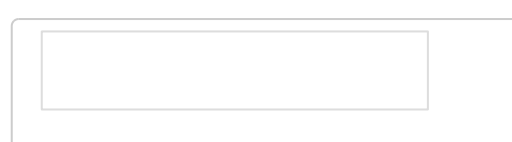

una segunda cuenta con los mismo  $correos de una cuenta a la otra ,  $\epsilon$$ 

Revisión #1 Creado el 19 marzo 2023 22:10:30 por Martin Gimenez Actualizado el 8 enero 2024 16:10:55 por Martin Gimenez